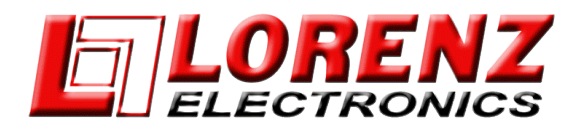

## Come installare il software con Micro SD

Procedura di installazione:

- 1. Scaricare il file zip dal link che si trova nella sezione del prodotto che si vuole aggiornare
- 2. Decomprimere il file
- 3. Il nuovo file decompresso contiene due cartelle: a. Caricamento (aggiornamento del sistema operativo) b. AMP¬ Update (aggiornamento SW effettivo)
- 4. Copia entrambe le cartelle su una scheda micro SD vuota.
- 5. Spegni il chartplotter (tieni premuto il tasto ON/OFF per almeno 3 secondi)
- 6. Inserisci la micro SD nel cursore;
- 7. Accendi il chartplotter e la procedura di caricamento partirà automaticamente. !ATTENZIONE!: Non rimuovere la micro SD e non spegnere il chartplotter prima che lo strumento abbia terminato la procedura di aggiornamento.
- 8. Al termine del processo di aggiornamento apparirà il seguente messaggio: "Update completed successfully CONTINUE to restart the system". Premi *Continue* per riavviare lo strumento\*

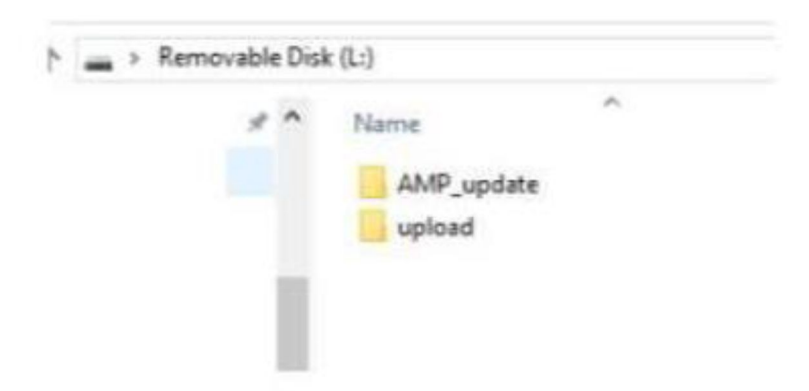

IMPORTANTE\*: Per questa nuova versione, il caricamento della schermata iniziale può durare fino a 2 minuti, per l'aggiornamento di tutti nuovi componenti. Mantenere l'unità collegata all'alimentazione e non spegnerla finché non si riavvia correttamente da solo